# UŽIVATELSKÉ ROZHRANÍ

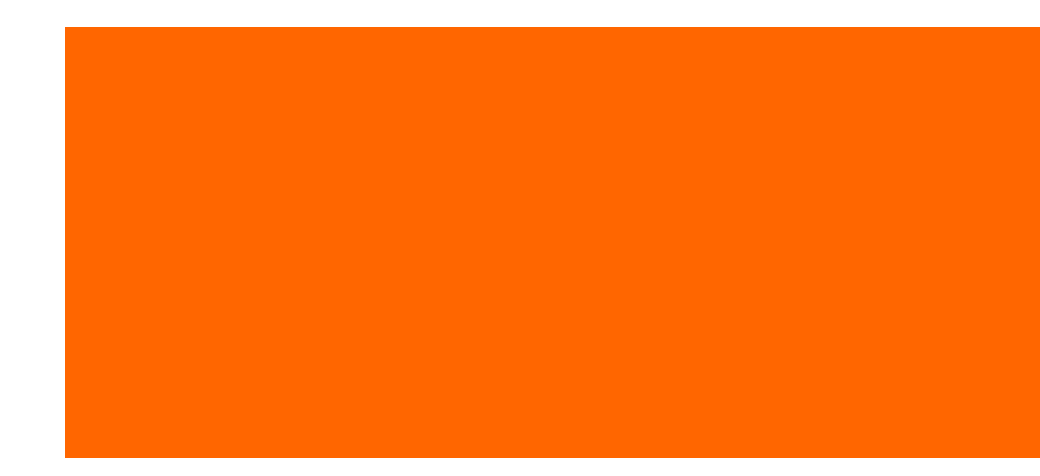

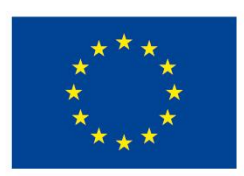

EVROPSKÁ UNIE Evropské strukturální a investiční fondy Operační program Výzkum, vývoj a vzdělávání

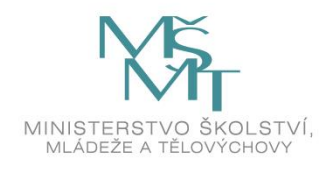

(၁)

Dílo podléhá licenci Creative Commons 4.0 Česko Uvedte původ - Zachovejte licenci

and and a

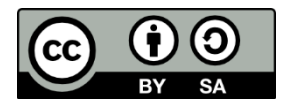

Něco málo o uživatelském rozhraní Prostředky pro úpravu uživatelského rozhraní RibbonX Ukázka kódu RibbonX

# NĚCO MÁLO O UŽIVATELSKÉM ROZHRANÍ

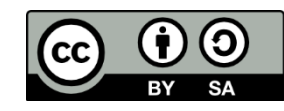

- uživatelské rozhraní [User Interface, UI] zahrnuje prvky jako nabídky, panely nástrojů, dialogová okna, kombinace kláves atd. a představuje tak prostředek, kterým koncový uživatel komunikuje s počítačovým programem
- součástí uživatelského rozhraní Excelu 2007 jsou
	- pás karet [Ribbon]
		- pás pod titulkovou lištou, který obsahuje
		- (běžně dostupné) standardní karty nebo kontextuální karty (dostupné jen tehdy, je-li vybrán nějaký objekt) s příkazy dělenými do skupin
		- jednořádkový panel nástrojů Rychlé spuštění [Quick Access Toolbar – QAT] s výchozími tlačítky Uložit, Zpět a Znovu

# NĚCO MÁLO O UŽIVATELSKÉM ROZHRANÍ

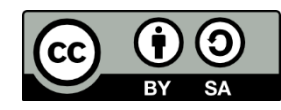

- součástí uživatelského rozhraní Excelu 2007 jsou
	- dialogová okna [dialogs, forms]

modální i nemodální okna, která se otvírají po klepnutí na ikonu otevření dialogového okna (vpravo vedle názvu skupiny na kartě) a obsahují příkazy (včetně těch, které nejsou nedostupné z pásu karet) seskupené do karet se záložkami umístěnými (postaru) nahoře nebo (nově) vlevo

– podokna úloh [task pane]

víceúčelové svislé panely ukotvené k bočním okrajům, které se zobrazují buď po klepnutí na ikony otevření dialogového okna nebo na příkazy pásu karet

– místní nabídky [shortcut menu]

nabídky, které se objevují po klepnutí pravým myšítkem v prostoru listu a obsahují pouze příkazy použitelné v daném kontextu

# NĚCO MÁLO O UŽIVATELSKÉM ROZHRANÍ

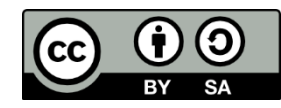

- součástí uživatelského rozhraní Excelu 2007 jsou
	- místní panely nástrojů

malé panely nástrojů, které se objevují po klepnutí pravým myšítkem v prostoru listu nad místní nabídkou a obsahují pouze nejčastěji používané příkazy v daném kontextu

– klávesové zkratky [keyshortcut]

kombinace kláves CTRL+*klávesa* nebo CTRL+SHIFT+*klávesa*, kterými se vyvolávají příkazy

– klávesové tipy [keytip]

sekvence kláves ALT*⇒klávesa*, kterými lze ovládat tlačítko Office, panel nástrojů Rychlý přístup a karty bez použití myši

– inteligentní značky

malé ikony, které se automaticky objevují na listu po vykonání určité akce a skrývají několik příkazů souvisejících s akcí

### PROSTŘEDKY PRO ÚPRAVU UŽIV. ROZHRANÍ © ®

- koncový uživatel
	- může pomocí tlačítka Přizpůsobit panel nástrojů Rychlý přístup doplnit panel nástrojů příkazy (i těmi, které nejsou na pásu karet) a vlastními makry, které budou dostupné buď pouze v aktuálním dokumentu anebo všech dokumentech
	- nemůže upravovat ani vytvářet
		- karty (ani jejich obsah)
		- dialogová okna
		- podokna úloh
		- místní nabídky
		- místní panely nástrojů
		- klávesové zkratky a klávesové tipy
		- inteligentní značky

### PROSTŘEDKY PRO ÚPRAVU UŽIV. ROZHRANÍC

#### • vývojář pomocí prostředků VBA

- nemůže upravovat ani vytvářet karty (včetně jejich obsahu)
- nemůže upravovat obsah panelu nástrojů Rychlý přístup
- může vytvářet vlastní dialogová okna UserForms, ale nemůže upravovat vestavěná
- nemůže vytvářet ani upravovat podokna úloh
- může vytvářet vlastní a upravovat vestavěné místní nabídky
- nemůže vytvářet vlastní a upravovat vestavěné místní panely nástrojů
- může přiřazovat klávesové zkratky vlastním procedurám VBA, ale nemůže upravovat klávesové zkratky vestavěných příkazů
- nemůže vytvářet ani upravovat klávesové tipy
- nemůže vytvářet ani upravovat inteligentní značky

### PROSTŘEDKY PRO ÚPRAVU UŽIV. ROZHRANÍ C

- ale… vytvářet a upravovat části uživatelského rozhraní lze pomocí kódu vybraného programovacího jazyka (Visual Basic, C#, Java apod.) v programu Microsoft Visual Studio s doplňky Visual Studio Tools for Office (VSTO) a RibbonX Developer
- nebo… pro úpravu obsahu tlačítka Office, obsahu panelu nástrojů Rychlý přístup a úpravu a vytváření karet (včetně klávesových tipů) lze použít i kód RibbonX

### RIBBONX

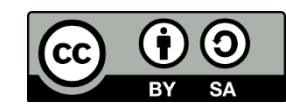

- RibbonX je kód značkovacího jazyka XML, který popisuje akce, umístění a vzhled jednotlivých ovládacích prvků pásu karet
- lexikální strukturu kódu prvky, vlastnosti, povolené hodnoty vlastností, jejich názvy, význam a pravidla pro nakládání s nimi – definuje soubor customUI.xsd
- kód RibbonX se skládá z prvků, které představují
	- typy ovládacích prvků (ovladače), např. tlačítka, rozevírací seznamy, zaškrtávací políčka, galerie, popisky atd.
	- části grafického uživatelského rozhraní (kontejnery), tzn. tlačítko Office, panel nástrojů Rychlý přístup, karty, skupiny atd.
- každý prvek má definovány povinné nebo volitelné
	- statické vlastnosti, jejichž hodnoty upravují např. popisky, ikony, stavy (viditelnost, dostupnost,…), klávesové tipy, texty zobrazované po najetí myši atd.

### RIBBONX

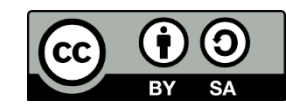

- každý prvek má definovány povinné nebo volitelné
	- dynamické vlastnosti, jejichž hodnotami jsou názvy procedur zpětného volání [callbacks] – maker VBA, která se vykonávají při aktivování ovladačů nebo kontejnerů (např. při kliknutí na tlačítko, při kliknutí na záložku karty, při spouštění Excelu atd.) a která mohou provádět buď nějakou činnost v Excelu nebo upravovat statické vlastnosti prvků
- jako každý XML kód musí i RibbonX splňovat obecná syntaktická pravidla:
	- prvky, vlastnosti a hodnoty vlastností se zapisují podle vzorů <*prvek vlastnost1*= "*hodnota1*" *vlastnost2*= "*hodnota2*"... ></*prvek>* <*prvek vlastnost1*= "*hodnota1*" *vlastnost2*= "*hodnota2*" />
	- prvky, které se mohou vzájemně vnořovat a mají otvírací i zavírací část, nesmí tyto části vzájemně křížit <*prvek1* ><*prvek2*></*prvek1>*</*prvek2>* je špatný zápis <*prvek1* ><*prvek2*></*prvek2>*</*prvek1>* je správný zápis

### RIBBONX

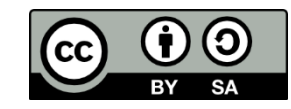

- jako každý XML kód musí i RibbonX splňovat obecná syntaktická pravidla:
	- velikost písmen v názvech prvků, vlastností a hodnot vlastností musí odpovídat jejich definicím v XSD souboru
	- kód mezi znaky <!-- a --> je považován za komentář a nesmí být vkládán do otevíracích ani zavíracích značek
	- komentáře, prvky, značky, vlastnosti a hodnoty vlastností mohou být oddělovány vzájemně libovolným počtem bílých znaků (mezer, konců řádků, tabulátorových odsazení, …)
- kód RibbonX se vytváří manuálně mimo prostředí Excelu ukládá se do neformátovaného textového souboru customUI.xml – a mimo prostředí Excelu se vkládá (manuálně nebo automaticky např. pomocí editoru Office 2007 Custom UI Editor) do souboru sešitu, který musí obsahovat kódy procedur zpětného volání

### UKÁZKA RIBBONX

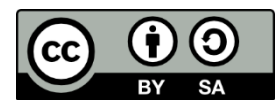

```
<customUI
xmlns="http://schemas.microsoft.com/office/2006/01/customui">
 <ribbon>
   <tabs>
     <tab vlastnost1="hodnota1" … >
      <group vlastnost1="hodnota1" … >
      … ovladače…
      </group>
      …
    </tab>
    …
   </tabs>
 </ribbon>
</customUI>
```